# Contents

# WICE-4/8MA USER'S MANUAL

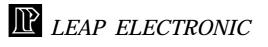

| I. Introduction1                      |   |
|---------------------------------------|---|
| II. Supported Devices1                |   |
| III. Accessories2                     |   |
| IV. Host Computer Requirements3       |   |
| V. Installation                       |   |
| VI. Hardware Specification            |   |
| VII. DOS Operation Introduction4      |   |
| 1.Path File Operation under DOS4      |   |
| The error message6                    |   |
| 2.Windows Operation under DOS7        |   |
| А.ТҮРЕ7                               |   |
| B.WICE7                               |   |
| C.DISK                                |   |
| D.HELP11                              |   |
| E.PROCESS12                           |   |
| F.PARAMETER13                         |   |
| G.Window software operating example13 |   |
| VIII. Set Up Windows Software         | ŀ |
| IX. Windows Operation16               |   |
| 1.Introduce File16                    |   |
| 2.Process-WICE control box19          |   |
| 3.Buffer21                            |   |
| 4.Option25                            |   |
| 5.Help25                              |   |
| 6 Window 26                           |   |

## I. Introduction

WICE-4/8MA is a high performance in-circuit emulator for developing and debugging ROM/SRAM applications. It offers real-time emulation up to 8M bit.

WICE-4/8MA interface to an IBM PC or clone via the printer port. It is able to be driven under DOS or Windows 3.1/95.

It is mainly a manual for WICE-8MA, if you buy a WICE-4MA, the operation is the same as WICE-8MA.

## **II. Supported Devices**

#### WICE-4MA

| Capacity   | Quantity | Device | Low voltage Device |
|------------|----------|--------|--------------------|
| 2K jÑ 8    | 2        | 2716   | -                  |
| 4K jÑ 8    | 2        | 2732   | -                  |
| 8K jÑ 8    | 2        | 2764   | -                  |
| 16K jÑ 8   | 2        | 27128  | -                  |
| 32K jÑ 8   | 2        | 27256  | -                  |
| 64K jÑ 8   | 2        | 27512  | -                  |
| 128K jÑ 8  | 2        | 27010  | 27LV010            |
| 256K jÑ 8  | 2        | 27020  | 27LV020            |
| 512K jÑ 8  | 1        | 27040  | 27LV040            |
| 64K jÑ 16  | 1        | 271024 | 27LV1024           |
| 128K jÑ 16 | 1        | 272048 | 27LV2048           |
| 256K jÑ 16 | 1        | 274096 | 27LV4096           |
| 2K jÑ 8    | 2        | 6116   | -                  |
| 8K jÑ 8    | 2        | 6264   | -                  |
| 32K jÑ 8   | 2        | 62256  | -                  |
| 128K jÑ 8  | 2        | 628128 |                    |

-1-

#### WICE-8MA

| Capacity               | Quantity | Device | Low voltage Device |
|------------------------|----------|--------|--------------------|
| 2K jÑ 8                | 2        | 2716   | -                  |
| 4K iÑ 8                | 2        | 2732   | -                  |
| 8K jÑ 8                | 2        | 2764   | -                  |
| 16K jÑ 8               | 2        | 27128  | -                  |
| 32K jÑ 8               | 2        | 27256  | -                  |
| 64K iÑ 8               | 2        | 27512  | -                  |
| 128K iÑ 8              | 2        | 27010  | 27LV010            |
| 256K jÑ 8              | 2        | 27020  | 27LV020            |
| 512K jÑ 8              | 2        | 27040  | 27LV040            |
| 1024K <sub>i</sub> Ñ 8 | 1        | 27080  | 27LV080            |
| 64K jÑ 16              | 1        | 271024 | 27LV1024           |
| 128K jÑ 16             | 1        | 272048 | 27LV2048           |
| 256K jÑ 16             | 1        | 274096 | 27LV4096           |
| 2K jÑ 8                | 2        | 6116   | -                  |
| 8K jÑ 8                | 2        | 6264   | -                  |
| 32K jÑ 8               | 2        | 62256  | -                  |
| 128K jÑ 8              | 2        | 628128 | -                  |
| 512K iÑ 8              | 2        | 628512 | -                  |

P.S.Low voltage type must have 3.3V adaptor and switch to 3.3 voltage selection.

## **III.** Accessories

## 1. Standard Accessories:

- \* WICE-4/8MA mainframe x 1
- \* 26-pin cable x 1
- \* 32-pin single connector flat cable x 1
- \* 32-pin double connector flat cable x 1
- \* 16 bit 40-pin module + flat cable x 1
- \* 4 signal line hook x 1
- \* 28-pin IC socket x 2
- \* System software disk x 1
- \* User manual x 1

#### -2-

- \* DC power adaptor x 1
- \* 3.3V adaptor x 2
- 2. Option
- \* 28F002 module driver
- \* PLCC adaptor

#### **IV. Host Computer Requirements**

\*IBM PC or compatible computer (above 386) \*MS-DOS VER 3.0(or above); Windows 3.1/95

## V. Installation

- 1. Plug one head of 26-pin cable in WICE-4/8MA, and another head in printer port.
- 2. Switch the selector to choose which voltage device you want to emulate. For example, you want to emulate 5V device then switch the selector to 5V.
- 3. Plug adaptor in 110V power socket and the other head in WICE-4/8MA DC IN.
- 4. If you want to emulate 3.3V device, add 3.3V adaptor is needed. Then plug 32-pin cable in WICE-4/8MA.
- 5. Install the system software. (key in INST8MD.EXE under DOS)
- 6. Run the software.

## **VI. Hardware Specification**

- 1. Transmit by printer port.
- 2. One printer port can control 2 units of WICE-4/8MA.

#### -3-

| <ol> <li>The switch is able to be adjusted to 3.3V or 5V.</li> <li>(Note:There is no reverse protection when the switch is at 3.3V if without 3.3V adaptor.)</li> <li>Signal line is able to control RESET or HOLD on target board.</li> </ol> |
|----------------------------------------------------------------------------------------------------|
| VII. DOS Operation Introduction                                                                                                    |
| Note:Change W8 into W4 if you operate WICE-4MA.                                                                                                    |
| 1. Path File Operation under DOS                                                                                                    |
| w8 [d:][path] file name [/type] [/#ID] [/EVEN] [/ODD] [/RESET]                                                                                                    |
| [/LPTn] [/Nn] [/Snnnnnn] [/V]                                                                                                    |
| (1) [d:] [path] file name: the files which users need to be simulated,                                                                                                    |
| include set the disk number/path/file name/accessory file                                                                                                    |
| name.                                                                                                    |
| (2)[/type]: assign the name of device                                                                                                    |
| [/16] or [/2716] = 2K iÑ 8bits                                                                                                    |
| [/32] or [/2732] = 4K iÑ 8bits                                                                                                    |
| [/64] or [/2764] = 8K <sub>i</sub> Ñ 8bits                                                                                                    |
| [/128] or [/27128] = 16K jÑ 8bits                                                                                                    |
| [/256] or [/27256] = 32K jÑ 8bits                                                                                                    |
| [/512] or [/27512] = 64K jÑ 8bits                                                                                                    |
| [/010] or [/27010] = 128K iÑ 8bits                                                                                                    |
| [/020] or [/27020] = 256K iÑ 8bits                                                                                                    |
| [/040] or [/27040] = 512K <sub>i</sub> Ñ 8bits                                                                                                    |
| [/080] or [/27080] = 1024K ¡Ñ 8bits                                                                                                    |
| (3) [/#ID]: assign the emulator. One printer port is able to control                                                                                                    |
| two units of WICE-4/8M and each WICE-4/8M has two                                                                                                    |
| port.                                                                                                    |
| [/#1A]=WICE-#1A                                                                                                    |
| -4-                                                                                                    |
|                                                                                                    |

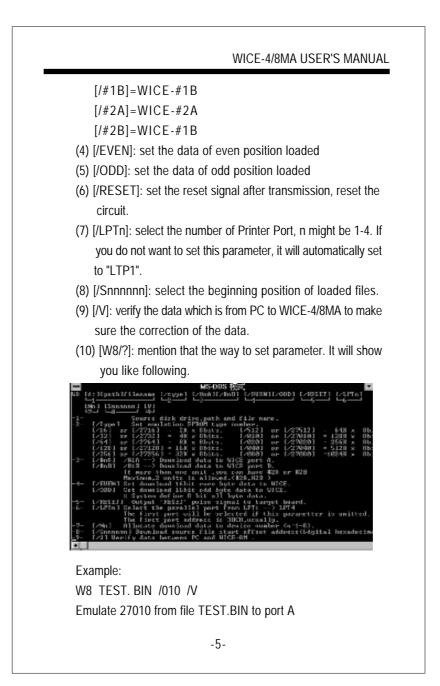

## The error message

- 1. Have not source file name enter! without assigning the source of the file name 2. Source file not found! could not find the source file 3. Source file read error! the error made from reading source file 4. Source file not \*.EXE file or bad! the source file is not \*.EXE or the file length is not enough 5. Illegal start offset address! the start address is wrong 6. Start offset > file length! the start address is longer than the file length 7. Illegal download source file allocate to device number Error in downloading source file allocate to device number 8. Download data to WICE-8MA error! the error from transmitted verification 9. Check the power and the cable of WICE! make sure the conncetion of power and the cable of WICE 10. Port B not ready check Port B please! please check Port B if it is ready
- 11. WICE hardware do not define parallel port (LPTn)! WICE hardware do not define parallel port address

-6-

| 2. Window Ope                                                                                      | eration under DOS                                                                       |
|----------------------------------------------------------------------------------------------------|-----------------------------------------------------------------------------------------|
| Key in WICE                                                                                        | -4/8/MA under this path and get into main chart                                         |
|                                                                                                    | MSDDIS 使式<br>2960年/5月1日 HULATON PODEL: NECE LET PR                                      |
| NUCCION Factatae                                                                                   | viji Silad anvin type (HJJ107:MANAMAN ) i mta Ha HU<br>Jah - alp provin promotor        |
| NUMERI ALLI AL<br>NUMERI DI DI DI DI<br>ANALA: FE TE FE F                                          |                                                                                         |
| HOUSE: PF FF FF FF FF<br>HENDER: PF FF FF FF FF<br>HENDER: PF FF FF FF FF<br>ANASA: FF FF FF FF FF |                                                                                         |
| ADAGA: EF FE EF F<br>NOVYA: EF FE EF F                                                             | 5 5P P5 5P P5-5P E5 F6 5P P5 5P P5 1P                                                   |
| U105-440 200-0                                                                                     | 1366 • 1 810 : 0909 REET: at BOLD: 1851:                                                |
| 4000-100 270L0                                                                                     | LZDK x I SUM SOMN BOAM                                                                  |
| TYPE                                                                                               | : set the type of output                                                                |
| WICE                                                                                               | : the function of output/input                                                          |
| DISK                                                                                               | : disk loading operating system                                                         |
| HELP                                                                                               | : operating introduction and EPROM pinout                                               |
|                                                                                                    | introduction                                                                            |
| PROCESS                                                                                            | : process the data in buffer                                                            |
| PARAMETE                                                                                           | ER : set the parameter                                                                  |
| A. TYPE:                                                                                           |                                                                                         |
| Set the IC                                                                                         | C type and output position                                                              |
| [T] Set er                                                                                         | nulator type                                                                            |
| According                                                                                          | g to IC position for choosing the type of IC                                            |
|                                                                                                    |                                                                                         |
| B. WICE:                                                                                           | a data from huffor to MICE                                                              |
|                                                                                                    | ne data from buffer to WICE.                                                            |
|                                                                                                    | e data block to WICE                                                                    |
|                                                                                                    | uffer data from 0000 position to WICE<br>1] Move any block to WICE User can transmit an |
|                                                                                                    | ta to WICE                                                                              |

| WICE-4/8MA USER'S MANUAL                                                                                                    |
|----------------------------------------------------------------------------------------------------|
| WIGE-4/0WA USER S WANDAL                                                                                                    |
| <ol> <li>[R] Read WICE data into buffer<br/>Read the data from WICE into buffer</li> <li>[N] Read WICE data check sum<br/>Calculate and show the data check sum</li> <li>[V] Verify WICE/Buffer data<br/>Verify the difference between WICE and buffer, if there are<br/>differences it will show you the address and the data.</li> <li>[Ctrl] [C] Clear WICE data to "FF"h"h<br/>Clear WICE data to "FF"h</li> </ol>                                                                                                    |
|                                                                                                    |
| <ul> <li>7. [E]Move data with error check<br/>Examine error while transmitting data"h</li> <li>8. [1] Reset target board (Pluse)<br/>Send the pluse signal to target board, it is a signal which is<br/>from high to low and then back to high.</li> <li>9. [Shift] [1] Change RESET Output state<br/>Change RESET output state from high to low or from low to<br/>high.</li> <li>10. [2] Change "HOLD" output state<br/>Change HOLD output state from high to low or from low to<br/>high.</li> <li>11. [3] Change "USER" output state<br/>Change USER output state from high to low or from low to<br/>high.</li> </ul> |
| 12. [Z] Change memory (cache) segment                                                                                                    |
| Change memory cache segment                                                                                                    |
| C. DISK                                                                                                    |
| Disk loading operating system.<br>1. [Ctrl] [D] List disk directory<br>List the file name/length/date in the disk                                                                                                    |
| -8-                                                                                                    |

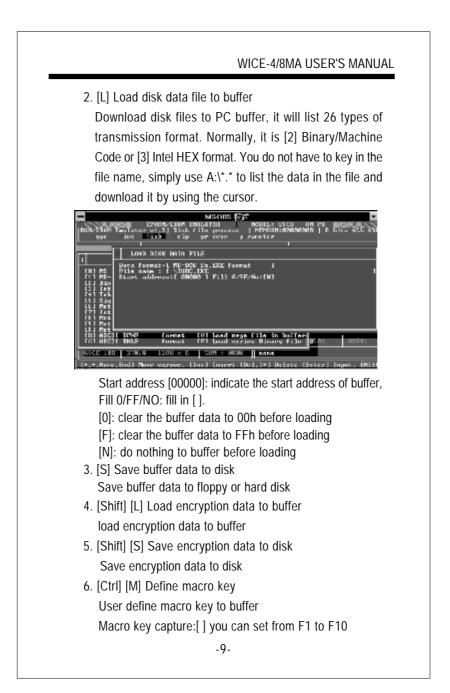

| WICE-4/8MA USER'S MANUAL                                             |
|----------------------------------------------------------------------|
| Macro key remark: [] key in the note of file name                    |
| Example:                                                             |
| Set the procedure in ROM.BIN into macro key.                         |
| (1) Press [Ctrl] [M] and do the set-up like following:               |
| Macro key capture: [F2]                                              |
| Macro key remark: [ ROM.BIN]                                         |
| (2) Press [Enter]                                                    |
| (3) Press [L] to load 26 types and click [2] Binary/ Machine<br>Code |
| (4) Press [Enter] to load A: *.* then [Enter], after listing file    |
| name move the cursor to ROM.BIN                                      |
| (5) Press [Enter], choose the start address 0000. Press [F]          |
| to select blank and fill the data. Then press [Enter] to             |
| start loading.                                                       |
| (6) Press [Ctrl] [M] to end the set-up procedres                     |
| Note: You can press [F2] to repeat above procedures.                 |
| 7. [Ctrl] [E] Erase macro key                                        |
| Erase the set-up macro key                                           |
| 8. [Ctrl] [T] List macro key                                         |
| List macro key and its explanatory notes                             |
| 9. [Ctrl] [L] Load macro key file                                    |
| Load macro key file to buffer, it will automatically load            |
| UNIV.KEY when you get into the system.                               |
| 10. [Ctrl] [S] Save macro key file to disk                           |
| Save macro key file to disk                                          |
| 11. [Shift] [T] View text file                                       |
| View text file on screen, the function is the same as "type" in      |
| DOS.<br>-10-                                                         |

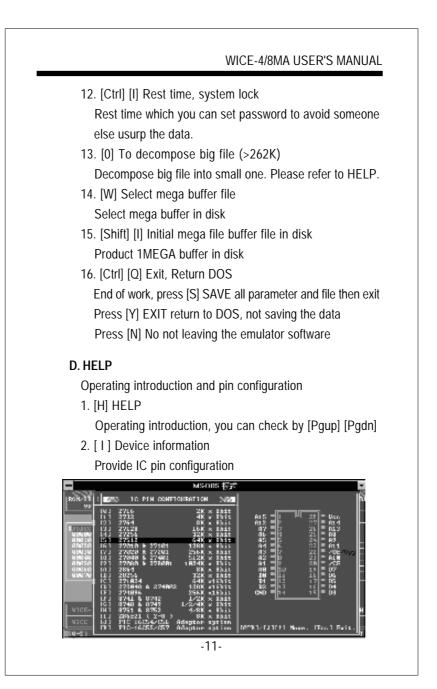

## E. PROCESS

Process the data in buffer.

- 1. [D] Dump/Edit buffer data
  - Showing the whole buffer data which contain HEX/ASCII to edit. It will show you the binary, hexadecimal and ASCII CODE of code format.
  - Key in [Ctrl] [E] to edit HEX
    - [Ctrl] [A] to edit ASCII

[Ctrl] [D] to go the data you want to examine

[ESC] back to main screen

This function will provide you a easy way to DUMP and EDIT. You can press [Ctrl] [F2] into a special process buffer

- 2. [U] Display buffer used map Show the current buffer condition to provide users analyzing
- [Shift] [D] Edit encryption table Provide a spare buffer (256K byte) to process input password, like encryption code
- 4. [Shift] [C] Buffer data lock/unlock Protect the data in main buffer. You may retrieve the data by processing the same password.
- 5. [Ctrl] [N] Read memory check sum Read memory check sum from buffer
- 6. [Ctrl] [F] Buffer fill (FFh) data Fill buffer with FFh data
- 7. Buffer fill (00h) data Fill buffer with 00h data
- 8. Fill sequential word into all
  - Fill buffer with sequential word
- 9. Fill sequential byte into all
  - -12-

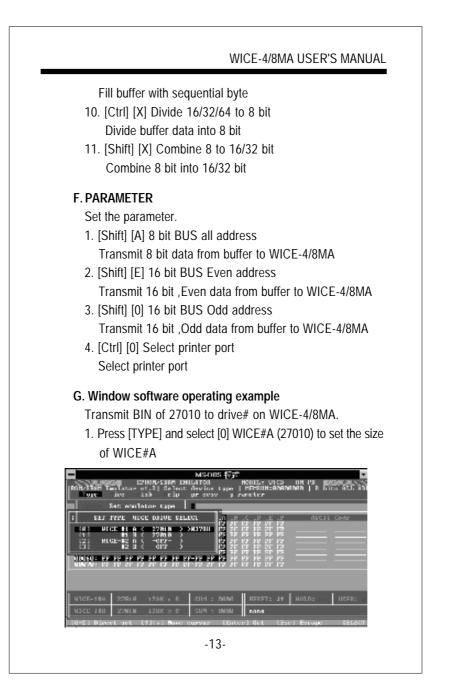

- Select [L] Load disk data file to buffer in DISK, it will show you 26 transmission types . Choose Binary/Machine code, then [Enter], the start address is (00000), [Enter], Fill 0/FF/No: [N], then the data is loading in buffer.
- Select WICE key in [E], it will show you [WICE-1#A (27010)-378 address is A], then press[Enter] for transmitting the data to drive#A.
- 4. Turn on target board

## VIII. Set Up Windows Software

## 1. Standard Requirements

- \*IBM PC or compatible computer (above 386)
- \*10M hardisk space
- \*WINDOWS 3.1/95
- \*8M RAM

## 2. Installation Procedures

- [A] Please back up your software disk.
- [B] Turn on your computer and set the Windows in, please in the

-14-

| <text><list-item><list-item><list-item><list-item><list-item><list-item><list-item></list-item></list-item></list-item></list-item></list-item></list-item></list-item></text> | WICE-4/8MA USER'S MANUAL                                                                                                    |
|----------------------------------------------------------------------------------------------------|----------------------------------------------------------------------------------------------------|
| <text><list-item><list-item></list-item></list-item></text>                                                                                                    | the WICE-4/8MA main program into computer.<br>[C] Your screen will show the dialogue to choose the set-up path,                                                                                                    |
| <b>3.Connect WICE-4/8MA</b><br>Introduction:<br>Please follow the procedures to connect the WICE-4/8MA with PC.                                                                | Setup will install this application into the following directory, which it will create on your hard disk.         If you want to install the application in a different directory and/or drive. Type the name of the directory below:         Copy to:       Concel         ID       When you finish the set-up, it appears a new program in your Windows explorer.         [E] You can check WICE-4/8MA chart twice to execute the main |
| Introduction:<br>Please follow the procedures to connect the WICE-4/8MA with PC.                                                                                               | Bis Booms Refler Istor Help Bindow                                                                                                    |
| Please follow the procedures to connect the WICE-4/8MA with PC.                                                                                                    |                                                                                                    |
|                                                                                                    |                                                                                                    |
| 15                                                                                                    |                                                                                                    |
| -15-                                                                                                    | -15-                                                                                                    |

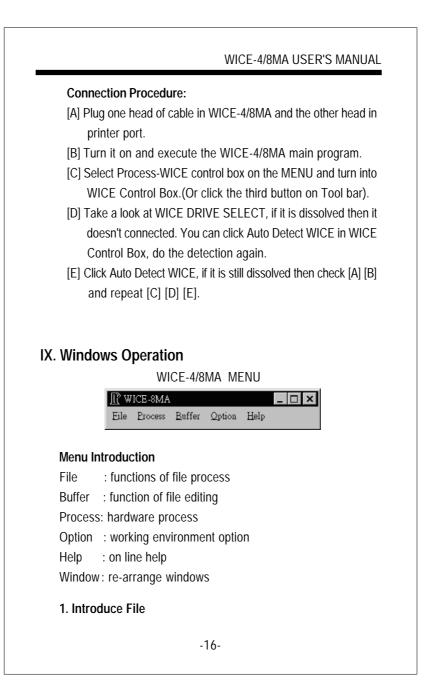

| WICE-4/8MA USER'S MANUAL                                                                                                    |
|----------------------------------------------------------------------------------------------------|
| WICE-3MA         Ele       Process       Buffer       Option       Help         Load       [^L]       Scve       [^S]         Close       Exit       Image: Close       Image: Close         Exit       Image: Close       Image: Close       Image: Close         It will show you a Dialog box like following       Image: Close       Image: Close                                                                                                    |
| Path :       C3       Buffer size (Khyte):         Name :       //UTOEXECBAT       Urowset       LeK         File formula?       Select source address.dest address         CMS-DOS in COM       SoURCF         CMS-DOS in COM       SoURCF         CMS-DOS in COM       SoURCF         CMS-DOS in COM       SoURCF         CIntel HEX       End Address :         CIntel HEX       End Address :         CTektionic HEX       Start Address :         EP01       OK         OK       CANCEL |
| Path : to select load path                                                                                                    |
| Name : to select load name                                                                                                    |
| File format : to select file format Buffer                                                                                                    |
| size : to select buffer range (max 16Mbyte)<br>Source : to select the start file address and end address<br>(Program will self-judge if the input correct or not)                                                                                                    |
| Destination : to select the buffer destination start address for disk and input unused block.                                                                                                    |
| unused fill : unused data fill.                                                                                                    |
| Browse : to select file by browse                                                                                                    |
| -17-                                                                                                    |

| Name :<br>File format<br>Select buffer range<br>Destination<br>unused fill<br>Browse<br>Buffer range<br>File range<br>Close: close the curren | to select save path                              |
|----------------------------------------------------------------------------------------------------|--------------------------------------------------|
| File format<br>Select buffer range<br>Destination<br>unused fill<br>Browse<br>Buffer range<br>File range<br>Close: close the curren           |                                                  |
| Select buffer range<br>Destination<br>unused fill<br>Browse<br>Buffer range<br>File range<br>Close: close the curren                          | to select save name                              |
| Destination<br>unused fill<br>Browse<br>Buffer range<br>File range<br>Close: close the curren                                                 | : to select file format                          |
| unused fill<br>Browse<br>Buffer range<br>File range<br>Close: close the curren                                                                | : to select buffer range (Program will self-     |
| unused fill<br>Browse<br>Buffer range<br>File range<br>Close: close the curren                                                                | judge if the input correct or not)               |
| Browse<br>Buffer range<br>File range<br>Close: close the curren                                                                               | : to select the buffer destination start address |
| Browse<br>Buffer range<br>File range<br>Close: close the curren                                                                               | for disk and input unused block.                 |
| Buffer range<br>File range<br>Close: close the curren                                                                                         | : unused data fill.                              |
| File range Close: close the curren                                                                                                    | : to select file by browse                       |
| Close: close the curren                                                                                                    | to fill the buffer range in the destination      |
|                                                                                                    | : to use file range to fill select buffer range  |
|                                                                                                    | t window (current window is focus window)        |
| Exit: exit current prog                                                                                                    | ram                                              |
| 1 3                                                                                                    |                                                  |
|                                                                                                    |                                                  |
|                                                                                                    |                                                  |

#### WICE-4/8MA USER'S MANUAL 2. Process-WICE control box Introduction Mainly to open the "WICE control box" dialog and control the hardware of WICE-4/8MA. Explain the approach like following about "WICE control box" ₩ICE-8MA \_ 🗆 🗙 Eile Process Buffer Option Help ". Wind WICE control box AKS Gaught × WIGE DRIVE SELECT © WIGE -#1-A 27040 512K-8 -Start address : 000000 C W1CT-91-0 27040 512K48 \* Filmuster with verify. Move data block to WICE 27348-5128.49 w. A-54-301WIB ▼ Read WICE data into buffer e witce-Ji2-B 27140-512540 Read WICE data check sum SOURCE NORE Verity WICE/Buffer cata Check Sun: ditte PROGRESS: 0% USER Address Buffer WICE RESET ~ ≪ Hi – C Low Police RI CLow HOLD Auto Detect WIGE Clow 1 stt [WICE control box] WICE DRIVE SELECT To select the device number of emulation device. SOURCE Select the data which will transmit to WICE-4/8MA PROGRESS Show the progress at the present -19-

Start address Select the start address of transmission

Transfer with verify Verify data while transmitting, but it delay the transmitting time

Move data block to WICE Transmit data to WICE-4/8MA

Read WICE data into buffer Read data from WICE-4/8MA

Read WICE data check sum Read data check sum from WICE-4/8MA

Verify WICE/Buffer data Verify the data in buffer and WICE-4/8MA

Check sum Show the check sum of data

## USER

Hi: turn the USER test hook to high level voltage Low: turn the USER test hook to low level voltage

### HOLD

Hi: turn the HOLD test hook to high level voltage Low: turn the HOLD test hook to low level voltage

-20-

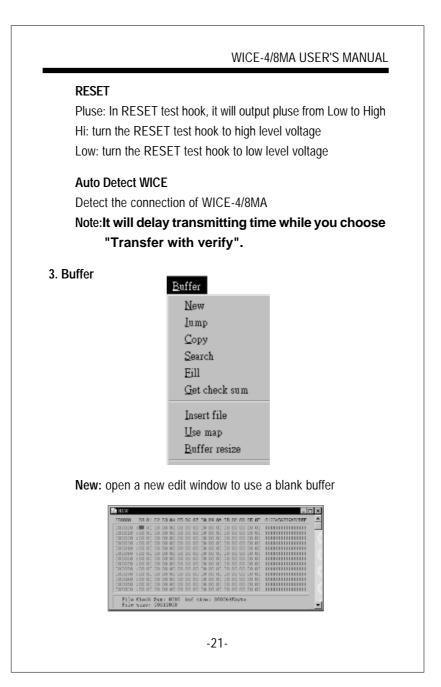

| WICE-4/8MA USER'S MANUAL                                                                                                    |
|----------------------------------------------------------------------------------------------------|
| Jump: move the cursor to an address where you would like to go.                                                                                                    |
| GO TO THE ADDRESS ×                                                                                                    |
| Enter Address OK CANCEL                                                                                                    |
| Go To Address (Hex): 065000                                                                                                    |
| Just fill the address and press OK, then you can go there quickly.                                                                                                    |
| Block: for copy, or move, or exchange the block content.                                                                                                    |
| X         Select source address, destination address         Action         © Copy       Chove         SOURCE         Start       Address:         DESTINATION         Start       Address:         DI0000         Rebutfer size         OK       CANCEL |
| Action: to select to block                                                                                                    |
| 1. copy : to copy block                                                                                                    |
| 2. move: to move block                                                                                                    |
| 3. swap: to swap two blocks                                                                                                    |
| Source: to select source block.<br>DESTINATION: to select the destination address.                                                                                                    |
| Buffer range: to fill the buffer range in the destination                                                                                                    |
| File range: to fill the file range in the destination                                                                                                    |
| Note: If input wrong to the above selection, the program will                                                                                                    |
| send message to remind you.                                                                                                    |
| -22-                                                                                                    |

| WICE-4/8MA USER'S MANUAL                                                                                                    |
|----------------------------------------------------------------------------------------------------|
| Search: search for the goal data                                                                                                    |
| Search Data<br>Search Data<br>Action<br>© Binary<br>© Scarch next<br>© First<br>Target<br>Data: 0000<br>Range<br>Start Address: 000FFFF<br>Maxrange File range<br>OK CANCEL |
| Style: select the search style( use Binary or ASCII to search)                                                                                                    |
| Action : to select the search start                                                                                                    |
| Search next : to search the next one                                                                                                    |
| First : the first search data                                                                                                    |
| Target : the target data (ASCII or Binary)                                                                                                    |
| Range:                                                                                                    |
| Start Address:search start address                                                                                                    |
| End Address :search end address                                                                                                    |
| Max range : the maximum buffer address                                                                                                    |
| File range :the maximum range of file address that you                                                                                                    |
| have already load.                                                                                                    |
|                                                                                                    |
| Fill: fill in data                                                                                                    |
| C All fill bit 1 @ All fill bit 0                                                                                                    |
| C User define(byte): 00                                                                                                    |
| Range                                                                                                    |
| Start Address: 000000                                                                                                    |
| End Address: 00FFFF                                                                                                    |
| Max range File range                                                                                                    |
| OK CANCEL                                                                                                    |
| -23-                                                                                                    |
|                                                                                                    |

| <text><text><text><text><text><text><text><text><text></text></text></text></text></text></text></text></text></text>                                                                                                    |                                          | WICE-4/8MA USER'S MANUAL                                                                                              |                       |
|----------------------------------------------------------------------------------------------------|------------------------------------------|----------------------------------------------------------------------------------------------------|-----------------------|
| <text><text><text><text><text><text><text><text></text></text></text></text></text></text></text></text>                                                                                                    | Fill data                                |                                                                                                    |                       |
| <text><text><text><text><text><text><text><text></text></text></text></text></text></text></text></text>                                                                                                    | FIII Udld                                |                                                                                                    |                       |
| <text><text><text><text><text><text><text><text></text></text></text></text></text></text></text></text>                                                                                                    |                                          |                                                                                                    |                       |
| <text><text><text><text><text><text><text><text></text></text></text></text></text></text></text></text>                                                                                                    | Lleor dofin                              |                                                                                                    |                       |
| Max range : to fill the range with maximum butter range<br>File range : to fill the range with the maxumum file rangeGet Check Sum: get the check sum from the Edit.Image: get check sum dialog<br>Image: in select the range of calculation<br>Max range: the maximum buffer range<br>File range: the maximum file rangeRange: to select the range of calculation<br>Max range: the maximum file rangeInsert File: Insert the file to the edit file. (only accept Binary type)<br>Use Map: use map to reflect the data of the edit file.Image: the maximum file rangeImage: the maximum file rangeIma                                                                                                    |                                          | 5                                                                                                    |                       |
| File range : to fill the range with the maxumum file range Get Check Sum: get the check sum from the Edit.   Image: file range Image: file range   Image: to select the range of calculation   Max range: the maximum buffer range   File range: the maximum file range   File range: the maximum file range   Insert File: Insert the file to the edit file. (only accept Binary type)   Use Map: use map to reflect the data of the edit file.                                                                                                    | 0                                        | Ũ                                                                                                    |                       |
| <image/> <text><text><text><text><text></text></text></text></text></text>                                                                                                    | •                                        | <b>C C</b>                                                                                                    |                       |
| Image: to select the range of calculation<br>Max range: the maximum buffer range<br>File range: the maximum buffer range<br>File range: the maximum file range<br>File range: the maximum file rangeInsert File: Insert the file to the edit file. (only accept Binary type)<br>Use Map: use map to reflect the data of the edit file.Image: The sert the file to the edit file. (only accept Binary type)<br>Use Map: use map to reflect the data of the edit file.Image: The sert file: Insert the file to the edit file. (only accept Binary type)<br>Use Map: use map to reflect the data of the edit file.Image: The sert file: Insert file: Insert file:                                                                 | The fullye                               |                                                                                                    |                       |
| Get check sum dialog         Start Address:         DOUTE         Max range         File range         OK         CANCEL         Range: to select the range of calculation         Max range: the maximum buffer range         File range: the maximum file range         File range: the maximum file range         Insert File: Insert the file to the edit file. (only accept Binary type)         Use Map: use map to reflect the data of the edit file.         Start Start                                                                                                    | Get Check S                              | um: get the check sum from the Edit.                                                                                  |                       |
| Range       istart Address: 02007F         Maxrange       File range         OK       CANCEL         Range: to select the range of calculation         Max range: the maximum buffer range         File range: the maximum file range         Insert File: Insert the file to the edit file. (only accept Binary type)         Use Map: use map to reflect the data of the edit file.         Image: The maximum file range         Use Map: use map to reflect the data of the edit file.         Image: The maximum file range         Image: the maximum file range         Use Map: use map to reflect the data of the edit file.         Image: the maximum file range         Image: the maximum file range         Ima                                                                                                    |                                          |                                                                                                    |                       |
| Image: best best best best best best best best                                                                                                    |                                          | Ū                                                                                                    |                       |
| WextrangeRange: to select the range of calculationMax range: the maximum buffer rangeFile range: the maximum file rangeInsert File: Insert the file to the edit file. (only accept Binary type)Use Map: use map to reflect the data of the edit file.Image: the maximum file rangeImage: the maximum file rangeImage: the file to the edit file. (only accept Binary type)Image: the file to the edit file.Image: the file to the edit file.Image: the file to the edit file.Image: the file to the edit file.Image: the file to the edit file.Image: the file to the edit file.Image: the file to the edit file.Image: the file to the edit file.Image: the file to the edit file. <td colsp<="" td=""><td></td><td>Start Address: 000000</td></td>                                                                                                    | <td></td> <td>Start Address: 000000</td> |                                                                                                    | Start Address: 000000 |
| οκCANCELRange: to select the range of calculationMax range: the maximum buffer rangeFile range: the maximum file rangeInsert File: Insert the file to the edit file. (only accept Binary type)Use Map: use map to reflect the data of the edit file.Image: the transformer file: the transformer file: the transfo                                                                                                    |                                          |                                                                                                    |                       |
| Range: to select the range of calculation<br>Max range: the maximum buffer range<br>File range: the maximum file range<br>Insert File: Insert the file to the edit file. (only accept Binary type)<br>Use Map: use map to reflect the data of the edit file.                                                                                                    |                                          | Max range File range                                                                                                  |                       |
| Max range: the maximum buffer range<br>File range: the maximum file range<br>Insert File: Insert the file to the edit file. (only accept Binary type)<br>Use Map: use map to reflect the data of the edit file.                                                                                                    |                                          | OK CANCEL                                                                                                    |                       |
| File range: the maximum file range<br>Insert File: Insert the file to the edit file. (only accept Binary type)<br>Use Map: use map to reflect the data of the edit file.                                                                                                    | Range: to a                              | select the range of calculation                                                                                       |                       |
| Insert File: Insert the file to the edit file. (only accept Binary type)<br>Use Map: use map to reflect the data of the edit file.                                                                                                    | Max range                                | : the maximum buffer range                                                                                            |                       |
| Use Map: use map to reflect the data of the edit file.                                                                                                    | File range:                              | the maximum file range                                                                                                |                       |
| Use Map: use map to reflect the data of the edit file.                                                                                                    | Insert File: I                           | nsert the file to the edit file (only accent Binary type)                                                             |                       |
| Image: 100 - 100 - 100  |                                          |                                                                                                    |                       |
| Image: Description of the second second s |                                          | ·                                                                                                    |                       |
| The window of use map                                                                                                    | i Ek E<br>王코르                            | over, Balla, Grann Helo, Skielens 🔲 💌 🗷                                                                               |                       |
| The window of use map                                                                                                    | 027720<br>101001<br>101001               | -0000 +1010 +1010 +1010 -2010 +2000 +2010 -2010<br>Terzysterenzamenty and an anti-anti-anti-anti-anti-anti-anti-anti- |                       |
| The window of use map                                                                                                    | 105000<br>707000<br>212000               | Letter Little Tele Little Little Construction (Ben Tele Little Little Construction)                                   |                       |
| The window of use map                                                                                                    | 11-000<br>11-000<br>12-000<br>22-000     | and an an and a second second second second second second second second second                                        |                       |
| The window of use map                                                                                                    | 124000<br>125000<br>122000               |                                                                                                    |                       |
| The window of use map                                                                                                    | up.                                      | F-tell Sit J block boffer since IO(15)Mayte                                                                           |                       |
|                                                                                                    | down                                     | a Noll Call & Direct Farty Harves - 250 Frie<br>T-JEMAN ERAS SAMA - Erica Astanii I? Zhyma                            |                       |
| -24-                                                                                                    |                                          |                                                                                                    |                       |
|                                                                                                    |                                          |                                                                                                    |                       |

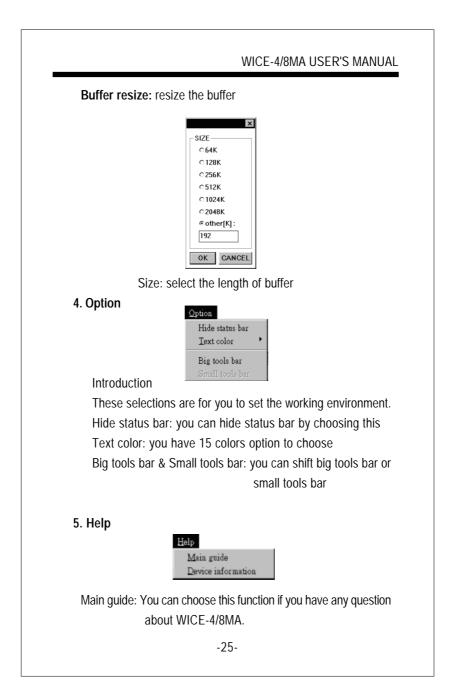

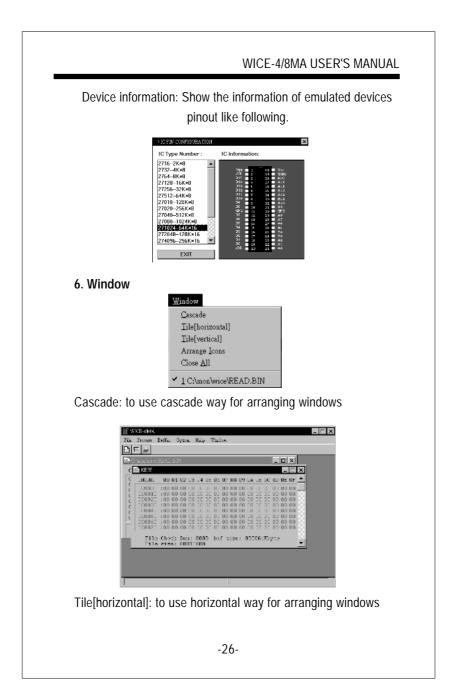

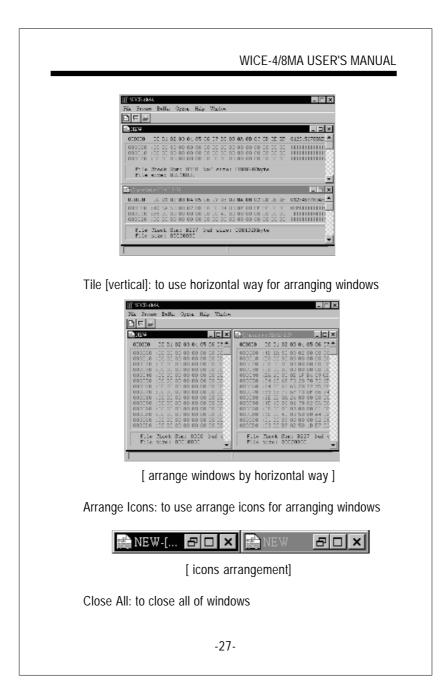

|                   | WICE-4/8MA USER'S MANUAL |
|-------------------|--------------------------|
| 7. Tools Bar      |                          |
| Load function     |                          |
| FileLoad function |                          |
| FileSave function |                          |
| WICE Control box  |                          |
|                   |                          |
|                   |                          |
|                   |                          |
|                   |                          |
|                   |                          |
|                   |                          |
|                   |                          |
|                   |                          |
|                   |                          |
|                   |                          |
| -:                | 28-                      |